# **Declaring a Chosen Name**

Please review the University's policy on Chosen Name before declaring a preferred name.

Log into BannerWeb (banner.jefferson.edu) with your campus key and password, which will bring you to the main menu:

## Main Menu

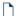

Update Local Address

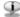

Thomas Jefferson University Playbook Spring 2021 (Updated 12/9/2020)

rsity Playbook for faculty, staff and students that details how we will safely continue to r

- COVID-19 Screening, Testing & Case Management Operations Planning
- Social Distancing
- Remote Work Considerations
- HousingAthletics, and more.

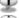

Thomas Jefferson University Gathering Guide for Students

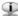

Thomas Jefferson University COVID-19 Vaccine FAQ (Updated 2/3/2021)

Remote Student Attestation

Personal Information

us; review name or social security number change information; Change your PIN; Customize your directory profile.

Student

Register for classes or view your academic records

Financial Aid

pply for Financial Aid, review status and loans

Campus Services

Links to other campus resources (Blackboard, Campus Currency, etc.)

FERPA Access

Student Check In

TJU Housing Payment

Click on the "Personal Information" link:

# Personal Information

Update JeffALERT Emergency Communication System

**Update Addresses and Phones** 

**Update Emergency Contacts** 

**Update Ethnicity And Race** 

Update Marital Status

Update your marital status below. When you are finished, press the Update Marital Status button to submit your changes.

# Name Change Information

Social Security Number Change Information

JeffConnect Enrollment

Gender and Preferred Name Selection

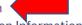

Update Missing Student Contact Person Information

RELEASE: 8.8.2

Click on the "Gender and Preferred Name Selection" link:

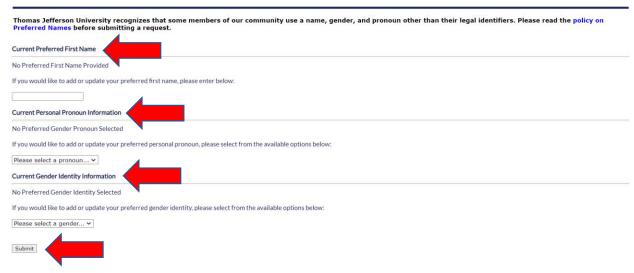

You can enter a preferred first name, select a personal pronoun, and/or select a gender identity. You do not need to enter information for all three areas. Click on "Submit" when finished.

# Select Preferred Gender and Chosen Pronoun

#### Preferred First Name Information

A request is submitted to the Registrar office to update your preferred first name to "Arash". When your request is processed, you will receive an email with the status of your request.

#### Preferred Personal Pronoun Information

Preferred gender personal pronoun is updated to: He/Him/His

## Preferred Gender Identity Information

Preferred gender identity is updated to: Male

You will see a confirmation when you submit information.

## Preferred First Name Information

There is a pending request to change your preferred first name. Your request cannot be processed at this time.

Once you declare a preferred first name, you cannot submit another request until it has been processed.

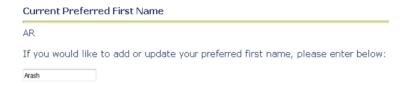

You are able to declare a different preferred first name after a previous request has been processed.